# МІНІСТЕРСТВО КУЛЬТУРИ ТА ІНФОРМАЦІЙНОЇ ПОЛІТИКИ УКРАЇНИ ХАРКІВСЬКА ДЕРЖАВНА АКАДЕМІЯ КУЛЬТУРИ

# ФАКУЛЬТЕТ СОЦІАЛЬНИХ КОМУНІКАЦІЙ І МУЗЕЙНО-ТУРИСТИЧНОЇ ДІЯЛЬНОСТІ КАФЕДРА ІНФОРМАЦІЙНИХ ТЕХНОЛОГІЙ

ЗАТВЕРДЖУЮ: Гарант освітньої програми Андрій СОШНІКОВ on 28 cepnus  $2020 p.$ 

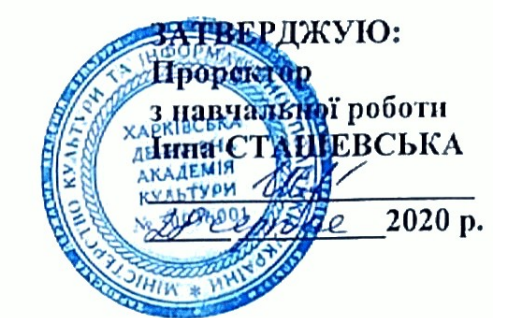

# Силабус навчальної дисципліни

# «ІТ-ТЕХНОЛОГІЇ В МУЗЕЙНІЙ СПРАВІ»

Освітня програма — Культурна спадщина та пам'яткоохоронна діяльність

Спеціальність - 027 Музеєзнавство, пам'яткознавство

Галузь знань - 02 Культура і мистецтво

Перший (бакалаврський) рівень вищої освіти

Силабус склав кандидат технічних наук, доцент кафедри інформаційних технологій Ярута Віктор Олексійович

Силабус затверджено на засіданні кафедри інформаційних технологій, протокол № 2 від « 25 » серпня 2020 р.

Завідувач кафедри інформаційиих технологій Teopriii ACCCB boy

Силабус затверджено на засіданні ради факультету соціальних комунікацій і музейнотуристичної діяльності, протокол № 1 від «25» серпня 2020 р.

Голова ради ф-ту

 $\angle$  Алла СОЛЯНИК

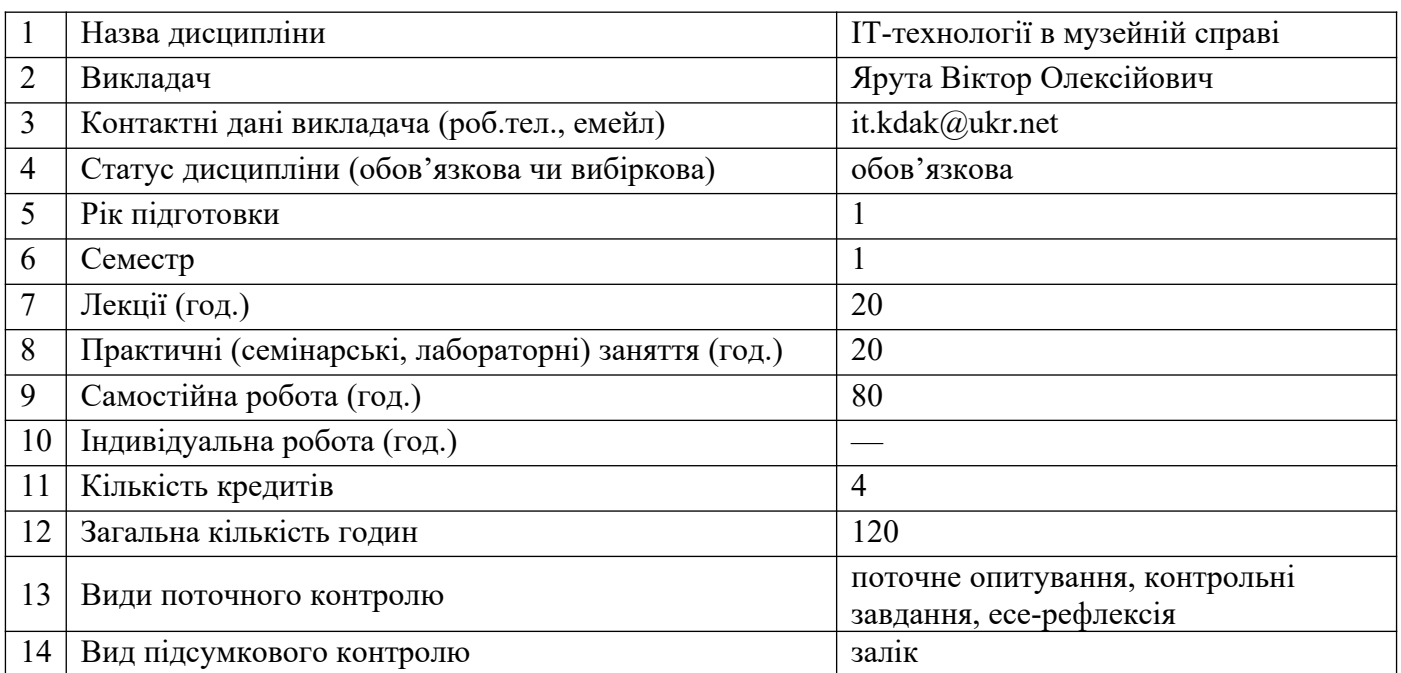

#### **1. Загальна інформація про дисципліну**

#### **2. Анотація дисципліни**

#### **2.1. Місце дисципліни в програмі навчання**

Навчальна дисципліна «ІТ-технології в музейній справі» покликана допомогти студенту досягти розуміння теоретичних основ інформаційних технологій, побудови та функціювання персональних комп'ютерів, їх програмного забезпечення, а також способів використання інформаційних технологій при вирішуванні як поточних завдань, що виникають під час навчання, так й можливих проблем зі сфери музейної справи та охорони пам'яток історії та культури.

#### **2.2. Пререквізити та постреквізити дисципліни**

Дисципліна «ІТ-технології в музейній справі» сприяє підвищенню ефективності використання студентами засобів обчислювальної техніки та відповідних методів в освоєнні комплексу загальних, спеціальних, профелюючих дисциплін, при проходженні виробничої практики або стажування, підготовці освітньо-кваліфікаційних робіт (міждисциплінарні курсові, дипломні роботи тощо) й у подальшій професійній діяльності.

**2.3. Мета вивчення дисципліни** – забезпечення набуття студентами ключових загальних та спеціальних компетентностей задля формування у майбутніх фахівців актуального рівня інформаційної та комп'ютерної культури, надання ним базових теоретичних та практичних знань з використання сучасних інформаційних технологій із застосуванням персональної обчислювальної техніки для вирішення різноманітних завдань у практичній діяльності за фахом.

#### **2.4. Завдання вивчення дисципліни.**

1. Розширити уявлення студентів про предмет інформаційних технологій, його співвідношення з іншими науковими дисциплінами за фахом.

2. Розглянути сутність теоретичних основ інформаційних технологій та характеристики комп'ютерної техніки, принципи побудови та роботи персональних комп'ютерів.

3. Сформувати знання та практичні навички роботи з системним програмним забезпеченням персональних комп'ютерів.

4. Сформувати знання та практичні навички роботи з службовим програмним забезпеченням персональних комп'ютерів.

5. Сформувати знання та практичні навички роботи з прикладним програмним забезпеченням персональних комп'ютерів і застосування їх в музейній та пам'яткоохоронній справі.

# **2.5. Найменування та опис компетентностей, формування котрих забезпечує вивчення дисципліни.**

#### **Загальні компетентності:**

- Здатність спілкуватися державною мовою як усно, так і письмово.
- Навички використання інформаційних і комунікаційних технологій.
- Здатність до пошуку, оброблення та аналізу інформації з різних джерел.
- Здатність вчитися і оволодівати сучасними знаннями.
- Визначеність і наполегливість щодо поставлених завдань та взятих обов'язків.

## **Професійні компетентності:**

 Здатність до експозиційної, науково-фондової, культурно-просвітницької діяльності на основі професійно профільованих знань.

## **2.6. Результати навчання.**

Результати вивчення даної освітньої компоненти деталізують такі програмні результати навчання:

- здійснювати первинну реєстрацію та подальшу наукову інвентаризацію музейних предметів;
- застосовувати інформаційно-комп'ютерні технології у професійній діяльності.

# **3. Політика дисципліни**

**3.1. Політика виставлення оцінок** (пропущені заняття, відпрацювання пропусків): кожна оцінка виставляється відповідно до розроблених викладачем і заздалегідь оголошених студентам критеріїв та пояснюється в індивідуальному порядку на вимогу студента; у випадку не відпрацювання студентом усіх передбачених навчальним планом видів занять він не допускається до заліку; пропущені заняття обов'язково мають бути відпрацьовані. Форму і час відпрацювання студент погоджує з викладачем.

**3.2. Політика академічної поведінки та доброчесності** (плагіат, поведінка в аудиторії): конфліктні ситуації мають відкрито обговорюватись в академічних групах з викладачем, необхідно бути взаємно толерантним, поважати думку іншого. Плагіат та інші форми нечесної роботи неприпустимі. Недопустимі підказки і списування у ході практичних занять, контрольних робіт, під час заліку.

Норми академічної етики: дисциплінованість, дотримання субординації, чесність, відповідальність, робота в аудиторії з вимкненими мобільними телефонами.

# **4. Програма навчальної дисципліни:**

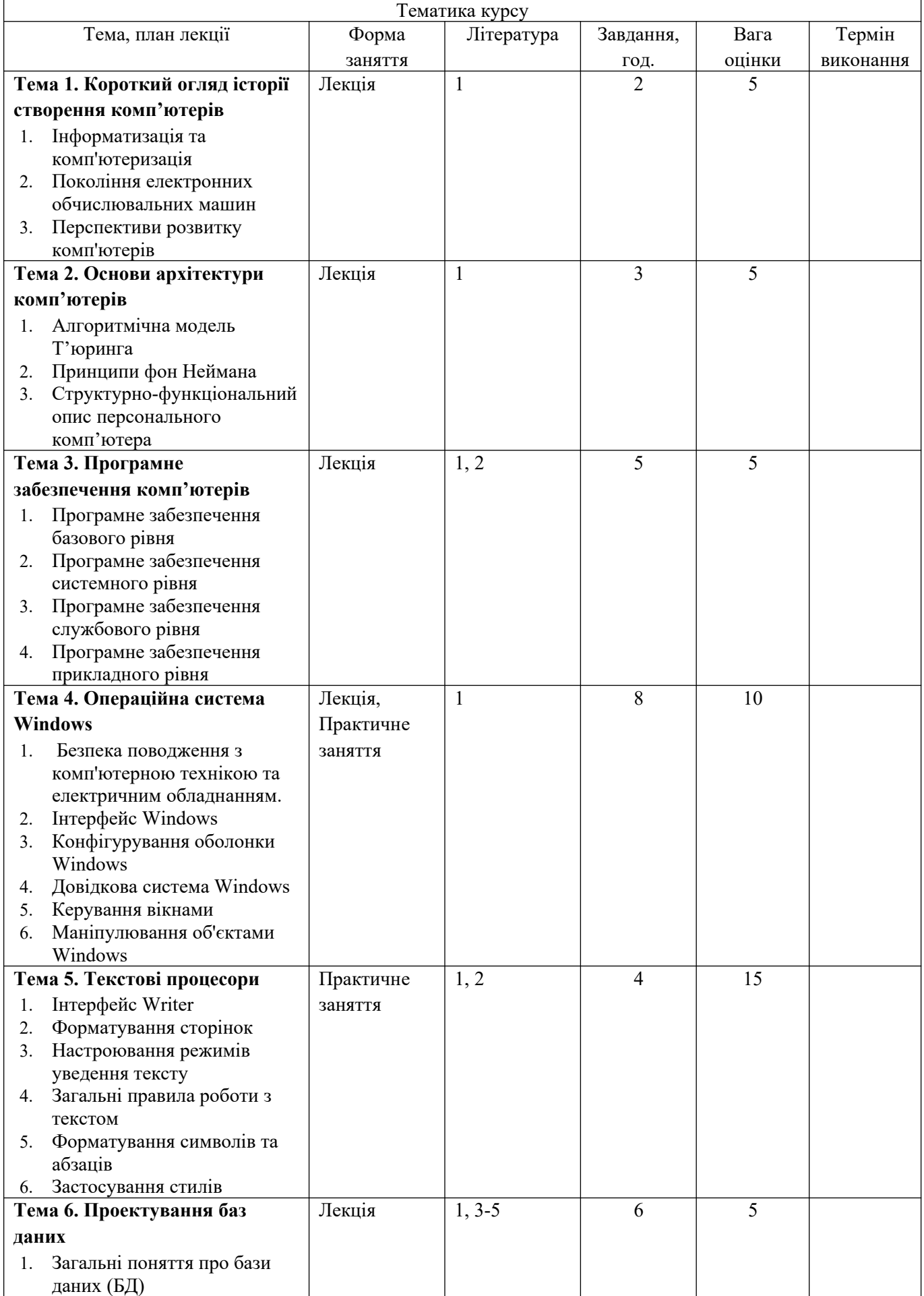

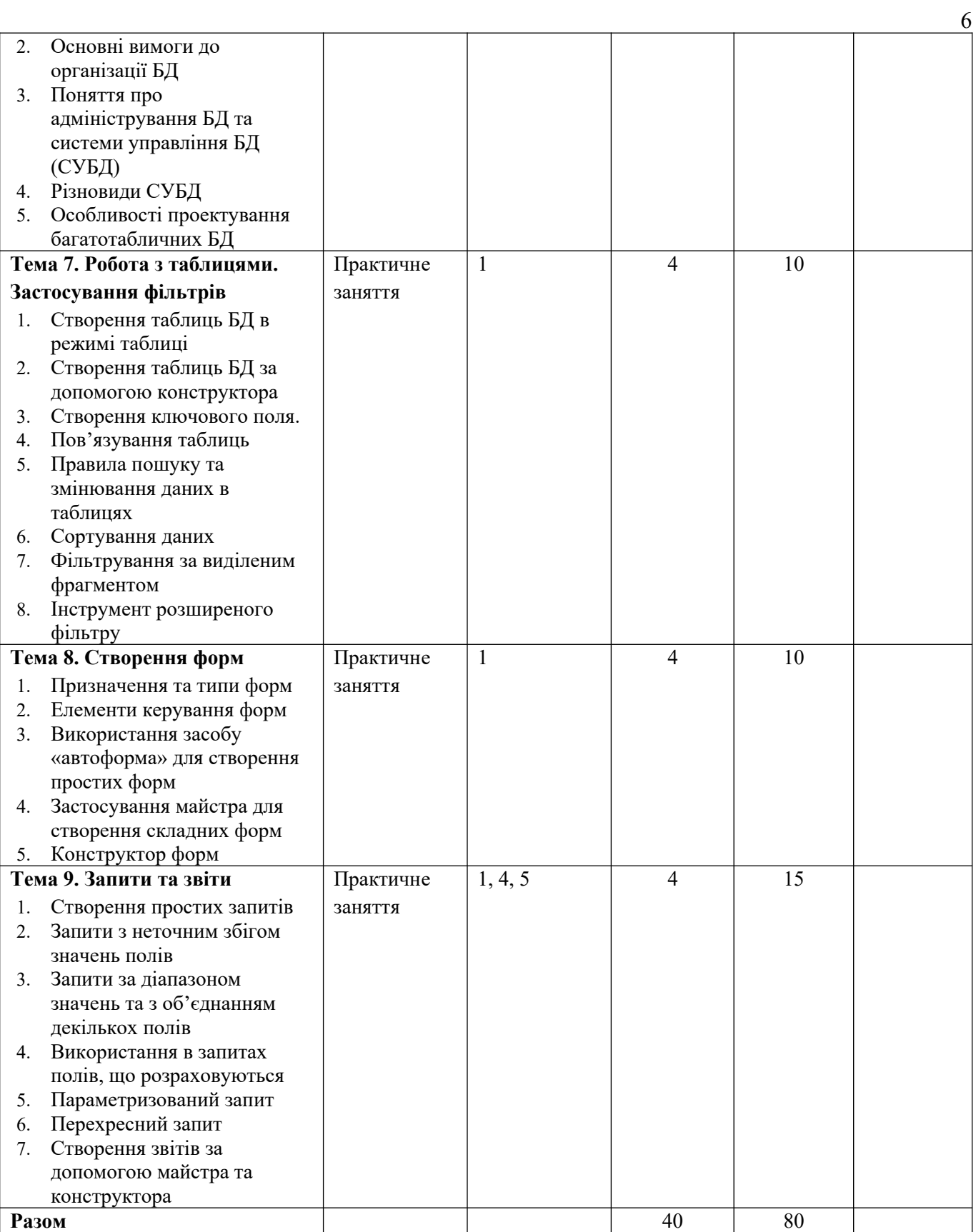

# **5. Тематика семінарських (або практичних) занять**

### **Практичне заняття №1**

#### **Тема: «Інтерфейс користувача Windows»**

# **Зміст та послідовність виконання завдання:**

1. Практично опанувати техніками:

- увімкнення комп'ютера та завантаження операційної системи (ОС) Windows;
- завантаження програмних засобів;
- перемикання між різними режимами зображення вікон за допомогою клавіш керування, розташованих у рядку назви вікна.
- 2. За допомогою дій маніпулятором «миша» та клавіатурою опанувати способами:
	- змінювання розмірів вікон та їх пересування;
	- настроювання елементів інтерфейсу вікон;
	- розташування вікон на «Робочому столі» та перемикання між ними.

3. Оволодіти техніками застосування інструментів «Зміст», «Предметний покажчик» та «Що це таке?» (контекстне меню або кнопка « ? » у рядку назви повідомлень) довідкової системи Windows та Windows-додатків.

4. Відкрити теку «Панель керування» та за допомогою розташованих у ній інструментів оволодіти методами настроювання клавіатури, маніпулятора «миша», екрану, мови та стандартів.

5. Опанувати техніками настроювання інструменту «Кошик» та застосування «Панелі завдань».

6. По завершенні роботи повернути параметри інтерфейсу Windows до їх початкового стану.

7. Опанувати технікою вимкнення комп'ютера.

**Література**: 1.

#### **Практичне заняття №2**

#### **Тема: «Робота з файлами та теками»**

#### **Зміст та послідовність виконання завдання:**

1. За допомогою файлового менеджера «Мій комп'ютер» відкрити теку «С: \ Мои документы». Створити в ній свою теку з ім'ям, яке повинно містити назву групи, номер курсу та прізвище виконавця.

2. За вказівкою викладача в середині своєї теки створити декілька об'єктів.

- 3. Знаходячись у межах своєї теки:
	- за допомогою команд меню опанувати методами створення, сортування та відтворення об'єктів;
	- за допомогою команд меню, контекстного меню, дій маніпулятором «миша» опанувати техніками перейменування об'єктів;
	- за допомогою команд меню, панелі інструментів, контекстного меню, комбінацій клавіш на клавіатурі та дій маніпулятором «миша» опанувати методами копіювання, переносу, видалення та виділення об'єктів.

4. Оволодіти технікою пошуку об'єктів.

**Література**: 1.

#### **Практичне заняття №3**

#### **Тема: «Уведення та редагування тексту засобами Writer» Зміст та послідовність виконання завдання:**

1. Оволодіти техніками:

- запуску текстових процесорів LibreOffice (LO) та OpenOffice.org (OОo) Writer й завершення роботи з ними;
- уведення тексту, переміщення у документі;
- виділення, коригування та редагування фрагментів документу;
- перевірки правопису набраного тексту та розташування у ньому переносів.

**Література**: 1, 2.

## **Практичне заняття №4**

# **Тема: «Основні прийоми форматування документів у Writer»**

# **Зміст та послідовність виконання завдання:**

1. Опанувати техніками:

- автоматичного форматування документу;
- змінювання у тексті параметрів шрифту та абзацу;
- створювання та змінювання параметрів списків різних типів;
- створювання та застосування стилів;
- застосування бібліотеки стилів.

**Література**: 1, 2.

## **Практичне заняття №5**

## **Тема: «Робота з таблицями та фільтрами»**

## **Зміст та послідовність виконання завдання:**

1. За допомогою майстра створити вказану викладачем базу даних (БД), внести до неї записи.

2. Утворити вказану викладачем БД за допомогою конструктора. На її прикладі набути навичок:

- редагування БД;<br>• встановлювання
- встановлювання зв'язків між таблицями БД;
- уведення, редагування, виділення, пошуку, замінювання та сортування даних у таблицях БД;
- вибирання даних з таблиць БД за допомогою звичайного та розширеного фільтру, а також фільтру за виділеним фрагментом.

## **Література**: 1.

# **Практичне заняття №6**

#### **Тема: «Робота з формами»**

# **Зміст та послідовність виконання завдання:**

1. Відкрити створену на попередніх заняттях БД. На її прикладі оволодіти техніками:

- створення простих форм засобом автоформа;
	- створення складних форм за допомогою майстра форм;
	- запуску конструктора форм;
	- розташування різних елементів на формі та роботи з ними у режимі конструктора форм;
	- відкриття форм та їх використання для відтворення, внесення та сортування даних.

**Література**: 1.

#### **Практичне заняття №7**

### **Тема: «Створення запитів та звітів»**

#### **Зміст та послідовність виконання завдання:**

1. Відкрити створену на попередніх заняттях БД, на її прикладі оволодіти техніками:

- створення, редагування та збереження простих запитів за допомогою конструктора та майстра;
- застосування оператора Like при створенні запитів;
- застосування виразів для задання умов вибору значень у запитах;
- застосування побудувача виразів для задання умов вибору даних;
- створення запитів за декількома полями;
- створення багатотабличних, параметризованих запитів та таких, що перехрещуються;
- застосування обчислювальних полів у запитах;
- застосування майстра запитів;
- створення та попереднього перегляду звітів.

**Література**: 1, 4, 5.

#### **6. Самостійна робота**

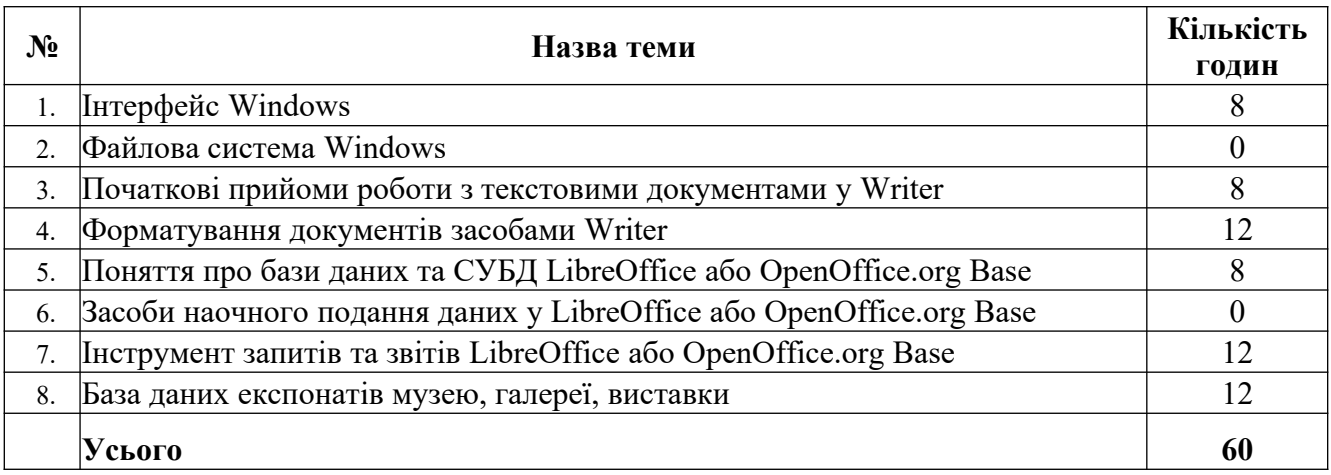

## **7. Засоби оцінювання та методи демонстрування результатів навчання**

Рівень досягнення запланованих результатів навчання перевірятиметься за допомогою таких форм контролю:

- 1) вміння здійснювати первинну реєстрацію та подальшу наукову інвентаризацію музейних предметів — поточне опитування, звіти з практичних занять та самостійної роботи, есерефлексія, доповіді, залік;
- 2) вміння застосовувати інформаційно-комп'ютерні технології у професійній діяльності поточне опитування, звіти з практичних занять та самостійної роботи, есе-рефлексія, доповіді, залік.

#### **8. Критерії, форми поточного та підсумкового контролю**

Підсумковий бал (за 100-бальною шкалою) з дисципліни «ІТ-технології в музейній справі» визначається як середньозважена величина, залежно від питомої ваги кожної складової залікового кредиту:

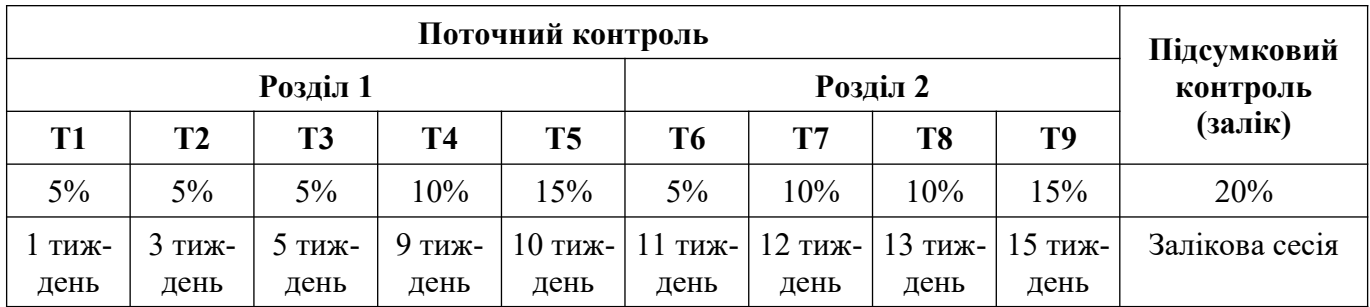

для заліку

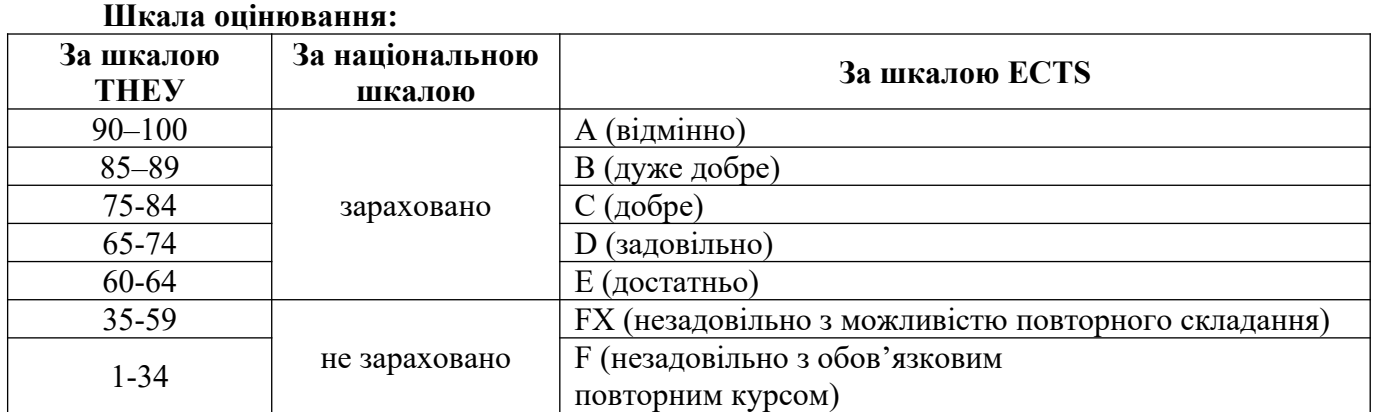

#### **11. Інструменти, обладнання та програмне забезпечення, використання яких передбачає навчальна дисципліна**

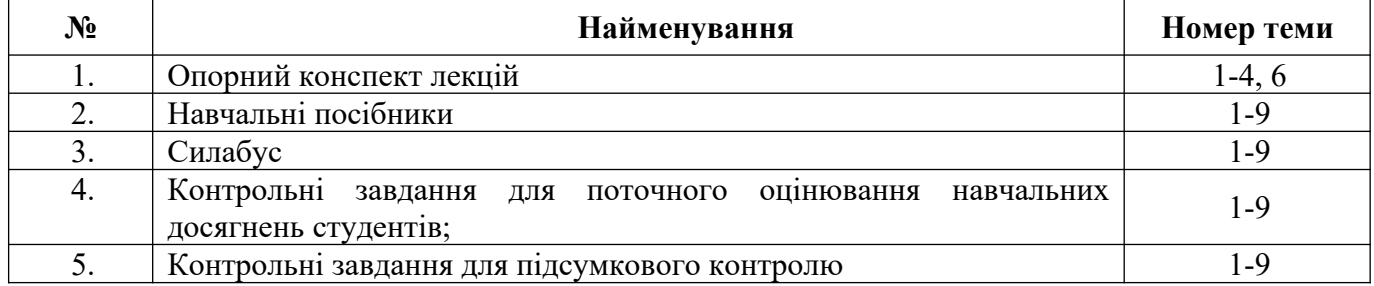

#### **РЕКОМЕНДОВАНІ ДЖЕРЕЛА ІНФОРМАЦІЇ**

#### **Основна література:**

1. Нужний Є.М. Інструментальні засоби електронного офісу : навч. посіб. / Є.М. Нужний, І.В. Клименко, О.О. Акімов. — К. : «Центр учбової літератури», 2016. — 296 с.

2. Інформатика і системологія : конспект лекцій. — Рубіжне : ІХТ СНУ ім. В. Даля, 2011.  $-93$  c.

3. Демиденко М.А. Введення в сучасні бази даних : навч. посіб. / М.А. Демиденко. — Дніпро : НТУ «Дніпровська політехніка», 2020. — 38 с.

4. Анісімов А.В. Інформаційні системи та бази даних. Частина 1 : навч.-метод. посіб. / А.В. Анісімов, П.П. Кулябко. — К. : КНУ, 2017. — 110 с.

5. Мулеса О.Ю. Інформаційні системи та реляційні бази даних : навч. посіб. / О.Ю. Мулеса.

## **Інтернет-ресурси:**

1. Віртуальний музей історії обчислювальної техніки: http://m.itvpd.org.ua/index.html

2. Коротке керівництво з LibreOffice: https://libreoffice.readthedocs.io/ru/latest/

3. Форум підтримки користувачів. LibreOffice, Apache OpenOffice, OpenOffice.org: http://forumooo.ru/index.php?topic=4734.0

4. Керівництва користувача OpenOffice.org 3.x: https://wiki.openoffice.org/ wiki/RU/documentation/ooo3\_user\_guides

5. Проект з документування OpenOffice.org https://wiki.openoffice.org/ wiki/RU/documentation

6. Доступно і просто про роботу в офісних пакетах: http://myooo.ru/content/ view/136

7. Національна бібліотека України В.І. Вернадського: http://www.nbuv.gov.ua

8. Харківська державна наукова бібліотека ім. В.Г. Короленка: http://www.korolenko.kharkov.com

9. Національна бібліотека України ім. Ярослава Мудрого: http://www. nplu.org

**Навчальне видання**

# **СИЛАБУС НАВЧАЛЬНОЇ ДИСЦИПЛІНИ ІТ-технології в музейній справі**

**спеціальність** 027 «Музеєзнавство, пам'яткознавство»

**Розробник:**

В.О. Ярута, доцент кафедри інформаційних технологій, канд. техн. наук, доцент

Друкується в авторській редакції

Комп'ютерна верстка *Ярути В.О.*